# **GlusterFS HostHack in Kubernetes**

- [Getting Started](#page-0-0)
- [Server Setup](#page-0-1)
	- **[Alternative: Raw Docker](#page-0-2)**
	- <sup>o</sup> [Getting into a Server Container](#page-0-3)
	- o [Peer Probe](#page-0-4)
	- <sup>o</sup> [Create Volume](#page-1-0)
		- [Reusing a Volume](#page-1-1)
	- [Start Volume](#page-1-2)
	- [Adding a Brick](#page-1-3)
- [Client Setup](#page-4-0) • [Testing](#page-4-1)
	- <sup>o</sup> [First Session](#page-5-0)
		- <sup>o</sup> [Second Session](#page-5-1)

## <span id="page-0-0"></span>Getting Started

Clone the GlusterFS repo containing the necessary Kubernetes specs:

```
git clone https://github.com/nds-org/gluster.git
cd gluster/
```
## <span id="page-0-1"></span>Server Setup

Create the gluster-server DaemonSet using kubectl:

```
kubectl create -f kubernetes/gluster-server-ds.yaml
```
This spec runs the ndslabs/gluster container in "server mode" on Kubernetes nodes labeled with **ndslabs-role=storage**.

Once all of the server containers are up, we must tell them to cooperate with each other using the *gluster* CLI.

The steps below then only to be done from inside of a single glusterfs-server container.

#### <span id="page-0-2"></span>**Alternative: Raw Docker**

```
docker run --name=gfs --net=host --pid=host --privileged -v /dev:/dev -v <ABSOLUTE_PATH_TO_SHARED_DATA>:/var
/glfs -v /run:/run -v /:/media/host -it -d gluster:local
```
#### <span id="page-0-3"></span>Getting into a Server Container

Using kubectl, exec into one of the GlusterFS servers:

```
core@willis8-k8-test-1 ~ $ kubectl get pods -o wide
NAME READY STATUS RESTARTS AGE NODE
coffee-rc-4u3pb 1/1 Running 0 12d 192.168.100.65
coffee-rc-5m4t6 1/1 Running 0 12d 192.168.100.65
default-http-backend-y98iw 1/1 Running 0 22h 192.168.100.64<br>glusterfs-server-hh5rm 1/1 Running 0 5d 192.168.100.156<br>glusterfs-server-zoefs 1/1 Running 0 5d 192.168.100.89
glusterfs-server-hh5rm
glusterfs-server-zoefs 1/1 Running 0 5d 192.168.100.89
ndslabs-apiserver-zqgj8
ndslabs-gui-p0hjh 1/1 Running 0 23h 192.168.100.66
nginx-ilb-rc-x853y 1/1 Running 0 6d 192.168.100.64<br>tea-rc-8saiu 1/1 Running 0 12d 192.168.100.65
tea-rc-8saiu 1/1 Running 0 12d 192.168.100.65
tea-rc-t403k 1/1 Running 0 12d 192.168.100.65
core@willis8-k8-test-1 ~ $ kubectl exec -it glusterfs-server-zoefs bash
```
<span id="page-0-4"></span>Take note of all node IPs that are running glusterfs-server pods. You will need these IPs to finish configuring GlusterFS.

### Peer Probe

Once inside of the gluster server container, perform a peer probe on all other gluster nodes.

Do not probe the host's own IP.

For example, since we are executing from 192.168.100.89, we must probe our other storage node:

```
root@willis-k8-test-gluster:/# gluster peer probe 192.168.100.156
```
### <span id="page-1-0"></span>Create Volume

Ansible has already created the placeholder directories for bricks, we just need to create and start a Gluster volume pointing to the different brick directories on each node.

This is done using *gluster create volume* as outlines below:

```
root@willis-k8-test-gluster:/# gluster volume create ndslabs transport tcp 192.168.100.89:/var/glfs/brick0 
192.168.100.156:/var/glfs/ndslabs/brick0
```
NOTE: Our Ansible playbook mounts GlusterFS bricks at /media/brick0. We will need to update this in the future to be consistent throughout.

To be sure the volume was created successfully, you can run the following commands and see your new volume:

```
root@willis-k8-test-gluster:/# gluster volume list
ndslabs
root@willis-k8-test-gluster:/# gluster volume status
Volume ndslabs is not started
```
#### <span id="page-1-1"></span>**Reusing a Volume**

Simply add **force** to the end of your **volume create** command to force GlusterFS to reuse a volume that is no longer accessible:

```
root@willis-k8-test-gluster:/# gluster volume create ndslabs transport tcp 192.168.100.89:/media/brick0/brick
/ndslabs 192.168.100.156:/media/brick0/brick/ndslabs
volume create: ndslabs: failed: /media/brick0/brick/ndslabs is already part of a volume
root@willis-k8-test-gluster:/# gluster volume create ndslabs transport tcp 192.168.100.89:/media/brick0/brick
/ndslabs 192.168.100.156:/media/brick0/brick/ndslabs force
volume create: ndslabs: success: please start the volume to access data
```
The alternative solution would be to delete / recreate the mount point:

```
root@willis-k8-test-gluster:/# rm -rf /path/to/brick0
root@willis-k8-test-gluster:/# mkdir -p /path/to/brick0
```
### <span id="page-1-2"></span>Start Volume

Now that we have created our volume, we must start it in order for clients to mount it:

```
root@willis-k8-test-gluster:/# gluster volume start ndslabs
volume start: ndslabs: success
```
Our volume is now being served out to the cluster over NFS, and we are ready for our clients to mount the volume.

### <span id="page-1-3"></span>Adding a Brick

Suppose we have a simple replicated gluster volume with 2 bricks, and we are running low on space... we want to expand the storage it contains:

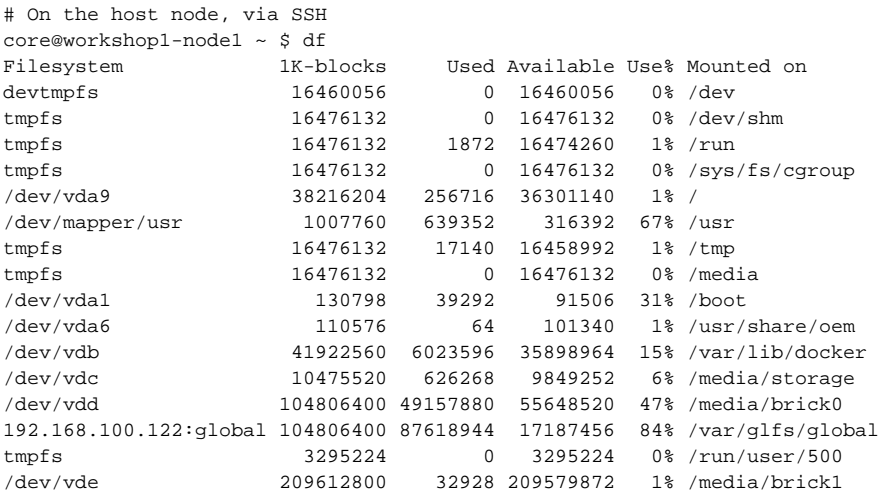

# Inside of the GLFS server pod root@workshop1-node1:/# gluster volume info global

Volume Name: global Type: Replicate Volume ID: ca59a98e-c959-454e-8ac3-9082b0ed2856 Status: Started Snapshot Count: 0 Number of Bricks: 1 x 2 = 2 Transport-type: tcp Bricks: Brick1: 192.168.100.122:/media/brick0/brick Brick2: 192.168.100.116:/media/brick0/brick Options Reconfigured: nfs.disable: on performance.readdir-ahead: on transport.address-family: inet features.quota: on features.inode-quota: on features.quota-deem-statfs: on

Provision and attach a new OpenStack volume to your existing instance, then format it with XFS:

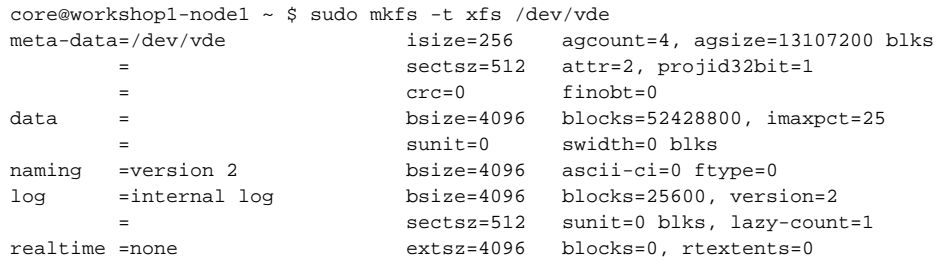

You will then need to build up a \*.mount file as below:

\$ vi media-brick1.mount  $[Hint]$ Description=Mount OS\_DEVICE on MOUNT\_PATH After=local-fs.target [Mount]

What=OS\_DEVICE Where=MOUNT\_PATH Type=FS\_TYPE Options=noatime

[Install] WantedBy=multi-user.target

where:

- **OS\_DEVICE** is the source device in /dev where your raw volume is mounted (i.e. /dev/vde)
- **MOUNT\_PATH** is the target mount path where your data should be mounted (i.e. /media/brick1)
- **FS\_TYPE** is a string of which filesystem will be formatted on the new volume (i.e. xfs)

Place this file in /etc/systemd/system/

Finally, start and enable your service to mount the volume to CoreOS and ensure it is remounted on restart:

```
sudo mv media-brick1.mount /etc/systemd/system/media-brick1.mount
sudo systemctl daemon-reload
sudo systemctl start media-brick1.mount
sudo systemctl enable media-brick1.mount
sudo systemctl unmask media-brick1.mount
```
#### **You will need to perform the above steps on each of your GLFS servers before continuing**

Now you'll need to exec into one of the GLFS server pods and perform the following:

```
# Peer probe the other IP in the cluster (gluster service IP also seems to work)
$ gluster peer probe 10.254.202.236 
peer probe: success. Host 192.168.100.1 port 24007 already in peer list
# This one fails because we did not include our new brick's second replica
$ gluster volume add-brick global 192.168.100.122:/media
/brick1 
volume add-brick: failed: Incorrect number of bricks supplied 1 with count 2
# This one fails because we need a sub-directory of the mount point
$ gluster volume add-brick global 192.168.100.122:/media/brick1 192.168.100.116:/media/brick1 
volume add-brick: failed: The brick 192.168.100.116:/media/brick1 is a mount point. Please create a sub-
directory under the mount point and use that as the brick directory. Or use 'force' at the end of the command 
if you want to override this behavior.
# This one works! :D
$ gluster volume add-brick global 192.168.100.122:/media/brick1/brick 192.168.100.116:/media/brick1/brick
volume add-brick: success
```
And now we can see that our new brick has been added to the existing volume:

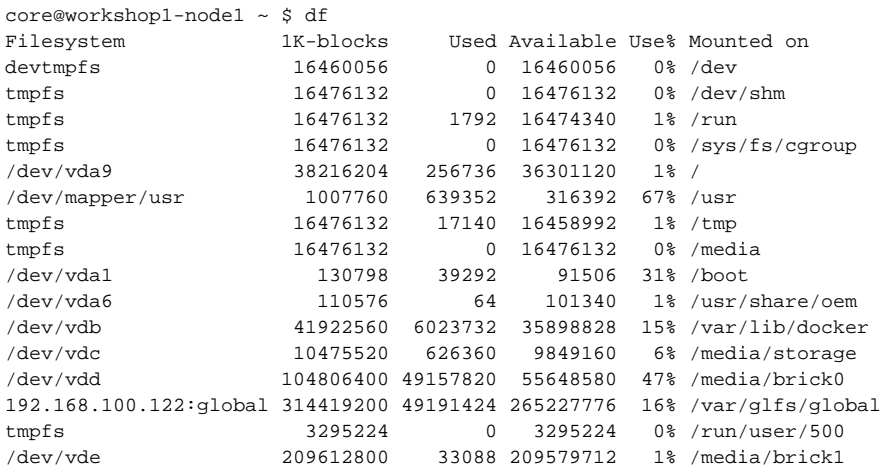

root@workshop1-node1:/# gluster volume info global

```
Volume Name: global
Type: Distributed-Replicate
Volume ID: ca59a98e-c959-454e-8ac3-9082b0ed2856
Status: Started
Snapshot Count: 0
Number of Bricks: 2 x 2 = 4
Transport-type: tcp
Bricks:
Brick1: 192.168.100.122:/media/brick0/brick
Brick2: 192.168.100.116:/media/brick0/brick
Brick3: 192.168.100.122:/media/brick1/brick
Brick4: 192.168.100.116:/media/brick1/brick
Options Reconfigured:
nfs.disable: on
performance.readdir-ahead: on
transport.address-family: inet
features.quota: on
features.inode-quota: on
features.quota-deem-statfs: on
```
## <span id="page-4-0"></span>Client Setup

Create the gluster-client DaemonSet using kubectl:

kubectl create -f kubernetes/gluster-client-ds.yaml

This spec runs the ndslabs/gluster container in "client mode" on Kubernetes nodes labeled with **ndslabs-role=compute**.

Once each client container starts, it will mount the GlusterFS volume to each **compute** host using NFS.

# <span id="page-4-1"></span>**Testing**

Once the clients are online, we can run a simple test of GlusterFS to ensure that it is correctly serving and synchronizing the volume.

From the Kubernetes master, run the following command to see which nodes are running the glusterfs-client containers:

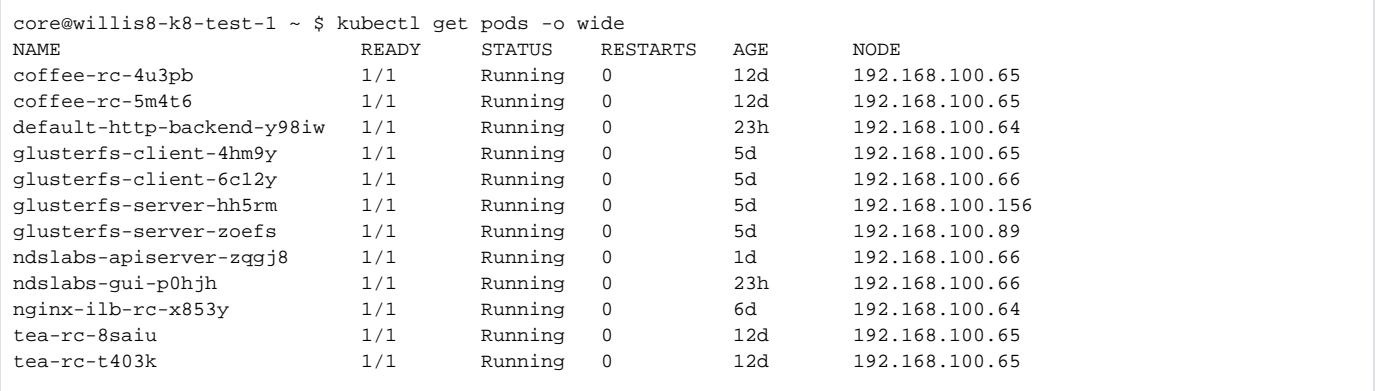

Create two SSH sessions - one into each compute node (in this case, 192.168.100.65 and 192.168.100.66).

#### <span id="page-5-0"></span>First Session

In one SSH session, run a BusyBox image mounted with our shared volume:

docker run -v /var/glfs:/var/glfs --rm -it busybox

Inside of the BusyBox container, create a test file:

echo "testing!" > /var/glfs/ndslabs/test.file

### <span id="page-5-1"></span>Second Session

On the other machine, test that mapping the same directory into BusyBox we can see the changes from the first host:

docker run -v /var/glfs:/var/glfs --rm -it busybox

Running an Is on /var/glfs/ndslabs/ should show the test file created on the other node:

ls -al /var/glfs/ndslabs

This proves that we can mount via NFS onto each node, map the NFS mount into containers, and allow those containers to ingest or modify the data from the NFS mount.